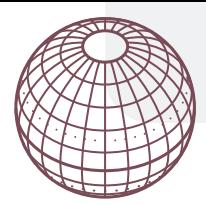

# **BIOPORTAL – središnji mrežni portal Informacijskog sustava zaštite prirode RH**

## **Uvop**

Sukladno Zakonu o zaštiti prirode (NN 80/13, 15/18, 14/19, 127/19), jedan od zadataka hrvatskog sustava zaštite prirode, na čelu s Ministarstvom zaštite okoliša i energetike, je vođenje Informacijskog sustava zaštite prirode (ISZP). Sustav se sastoji od baza podataka, aplikativnih rješenja i web servisa namijenjenih pohrani, održavanju i dijeljenju podataka iz sfere prirodne i krajobrazne raznolikosti te zaštite prirode i okoliša RH (Bioportal, 2020). Sustav je usklađen s međunarodno prihvaćenim standardima i obvezama. S njegovim je razvojem 2004. godine započeo bivši Državni zavod za zaštitu prirode (DZZP), kojeg je 2015. zamijenila Hrvatska agencija za okoliš i prirodu (HAOP). Od 2015. godine podaci su postali javno i besplatno dostupni putem mrežnog portala Bioportal (PSD, 2015). Od ukidanja HAOP-a 2018.-2019. poslovi održavanja sustava prešli su na nadležno Ministarstvo.

Konceptualna shema ISZP-a sastoji se od tri osnovna nivoa: baze podataka, servisa i korisnika. *Baza podataka* objedinjuje različite tematske baze stručnih i znanstvenih podataka o zaštićenim područjima, ekološkoj mreži Natura 2000, flori, fauni, staništima, speleološkim objektima itd.). *Nivo servisa* predstavlja tehničke mehanizme namijenjene za razmjenu podataka između različitih komponenti ISZP-a i vanjskih sustava. Taj nivo poslužuje podatke trećem nivou - *korisnicima*.

Podaci ISZP-a su prikupljani kroz redovite aktivnosti DZZP-a i HAOP-a, razne domaće i međunarodne projekte te kroz djelatnost drugih stručnih i znanstvenih institucija i nevladinih organizacija, npr. speleoloških udruga uključenih u projekt Katastar speleoloških objekata RH (Katastar, 2018). Pregled sastava i strukture sustava moguć je preko web stranica Ministarstva zaštite okoliša i energetike (HAOP, 2018).

### **Bioportal**

Za brojne korisnike najvažniji dio sustava je mrežni portal poznat pod nazivom "Bioportal" (www.bioportal.hr). Osnovni dijelovi portala su Preglednik i Servis.

## **PREGLEDNIK**

Trenutna verzija aplikacije je 1.5.3. Preglednikom se pristupa središnjem GIS portalu na kojem se mogu pregledavati brojni prostorni podaci. Sučelje se sastoji od nekoliko elemenata (sl. 1). Osnovni su karta, stablo slojeva i alatna traka (Bioportal, 2018a).

*Karta* predstavlja osnovu korisničkog sučelja. U gornjem desnom uglu ekrana karte Hrvatske je izbornik na kojem je moguće postaviti jednu od tri dostupne kartografske podloge: TK25 (topo-

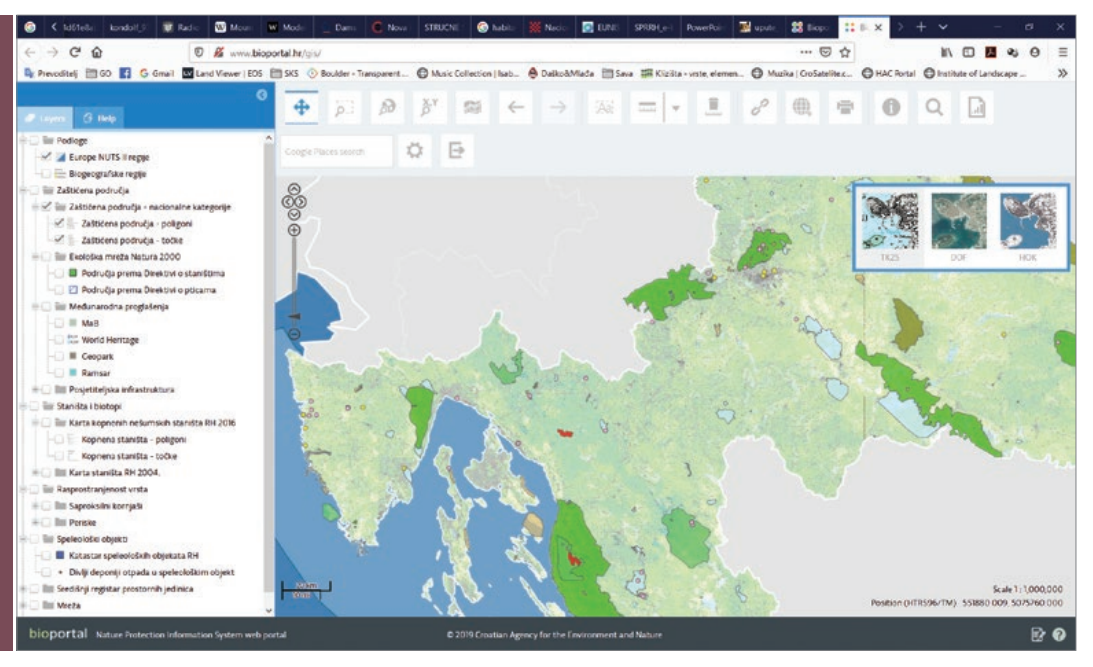

Sl. 1. Korisničko sučelje Biopotala (stanje 20. veljače 2020.)

grafska karta 1:25.000), DOF (digitalni ortofoto 1:5.000) ili HOK (Hrvatska osnovna karta 1:5.000). U donjem dijelu karte su linijsko mjerilo, brojčano mjerilo i prikaz koordinata. Koordinate su određene trenutnim položajem pokazivača miša što omogućuje precizno bilježenje podataka. Opcija prikaza mjerila vrlo je korisna u slučaju izrade snimke ekrana. Izbor koordinatnog sustava moguć je na alatnoj traci, u opciji "Postavke", a dostupne opcije su HTRS96/TM (referentni koordinatni sustav poprečne Mercatorove projekcije), stare Gauss-Krüger zone 5 i 6 te WGS84. Navigacija kartom moguća je standardno mišem ili Pan/Zoom komponentom na ekranu.

*Stablo slojeva* u lijevom dijelu ekrana sadrži popis svih dostupnih slojeva s prostornim podacima organiziranih u grupe, podgrupe i njihove teme. Organizacija slojeva u trenutku pisanja ovog članka prikazana je u tablici 1.

Svaki od slojeva ima padajući izbornik koji se aktivira strelicom s desne strane naziva sloja. Mogućnosti u padajućem izborniku nisu jednake za sve slojeve. Svi imaju mogućnost podešavanja prozirnosti kako bi se vidjela kartografska podloga što može pomoći u geografskom lociranju objekata na karti, preuzimanju slike (izvatka) i ručnom prikupljanju podataka. Ovdje se nalazi i opcija "Zumiraj na sloj". Pojedini slojevi imaju mogućnost prikaza tablice i metapodataka (tab. 1). Ovisno o vrsti podataka u tablici se nalazi opcija zumiranja na odabrani podatak i njegovo isticanje na karti, naziv, kategorija, naziv javne ustanove, naziv zaštićenog područja itd. (sl. 2 i 3).

Slojevi ekološke mreže Natura 2000 imaju poveznice na standardni podatkovni obrazac (*Natura 2000 Standard Data Form*) s nizom podataka koji upotpunjuju Bioportal. Obrasce je moguće preuzeti na računalo u različitim formatima.

#### Tab. 1: Stablo slojeva Bioportala (stanje 20. veljače 2020.)

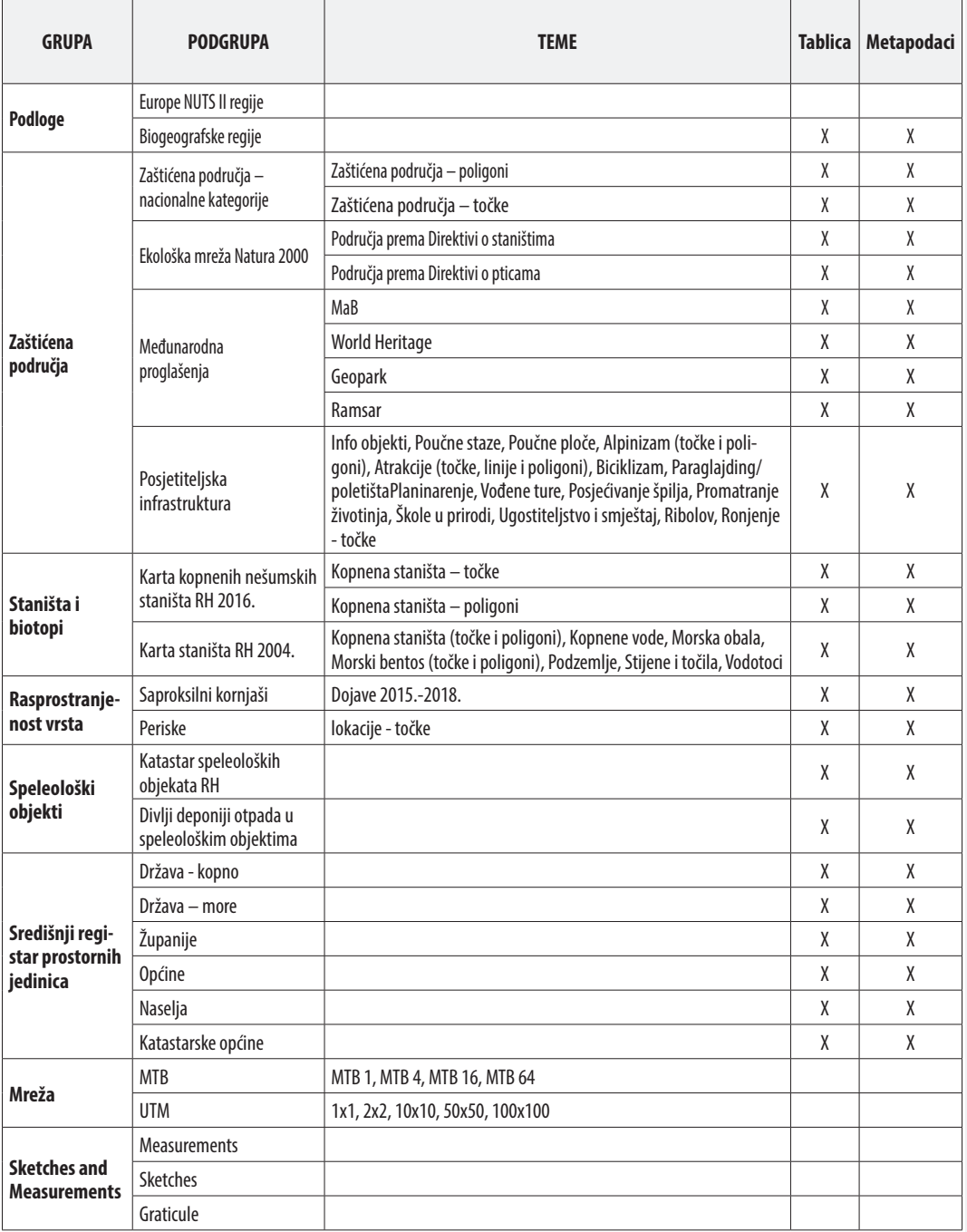

Izvor: Bioportal, 2020.

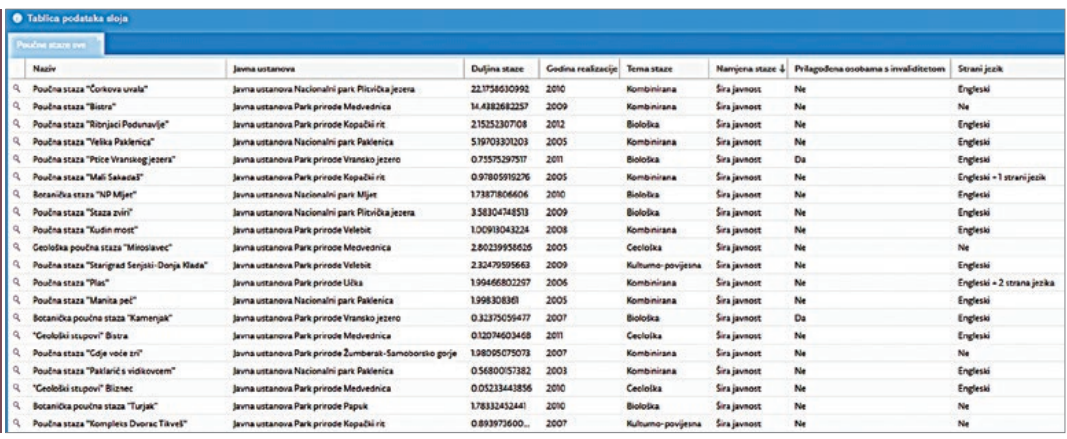

Sl. 2. Prikaz tablice za sloj "Poučne staze". Izvor: Bioportal 2020.

Korisna opcija sloja "Zaštićena područja" je pristup *Upisniku zaštićenih područja*. Poveznica je u drugom, neimenovanom stupcu. Upisnik je referentna baza i službeni izvor podataka o zaštićenim područjima RH (Bioportal, 2018b). U njemu su upisani osnovni podaci, podaci o županijama, gradovima i općinama koje na čijem se teritoriju zaštićeno područje nalazi, podaci o proglašenju,

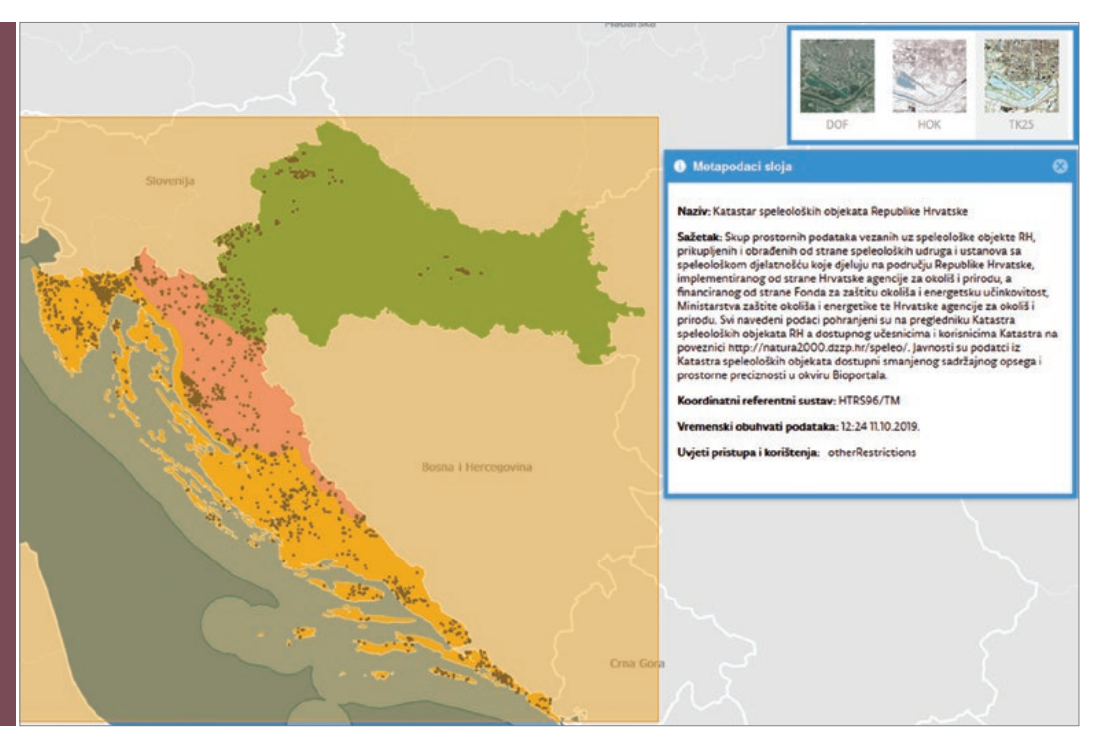

Sl. 3. Prikaz metapodataka za sloj "Speleološki objekti". Izvor: Bioportal 2020.

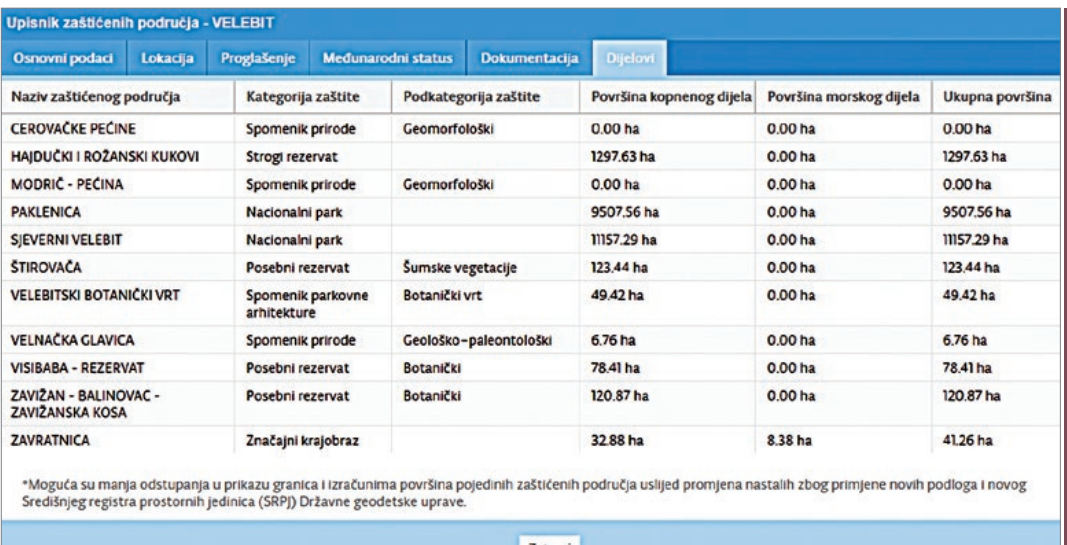

Sl. 4: Primjer tablice Upisnika zaštićenih područja s podacima o zaštićenim područjima unutar Parka prirode Velebit. Izvor: Bioportal 2020.

podaci o međunarodnom statusu, nabrojana je dokumentacija vezana uz proglašenje zaštićenog područja koja se može preuzeti, te podaci o drugim zaštićenim dijelovima prirode unutar pretraživanog područja (npr. podaci o spomenicima prirode, strogim rezervatima itd. unutar parka prirode; sl. 4). Nažalost iz te tablice nije moguće direktno doći na dokumente povezane s tim područjima, nego ih je potrebno odabrati u početnoj tablici ili odabrati na karti alatom "Identifikacija objekata poligonom ("i")".

Osim slojeva Bioportala korisnicima je omogućeno da na kartu uvoze vlastite slojeve kako bi ih prikazali na karti. Datoteku je potrebno ispustiti na područje karte (*drag&drop*). Podržani formati prostornih datoteka su: .shp, .gml, .kml, geojson, .gpx, .txt i .csv. Podržane su projekcije HTRS 96/ TM, Gauss–Krüger 5 i 6, te WGS 84 (Bioportal, 2018a).

*Alatna traka* sadrži standardne alate za navigaciju i manipulaciju prikaza na karti (pomicanje, zumiranje obuhvatom ili na lokaciju prema podacima iz unosa korisnika i dr.) i specifične alate. Od alata za pretraživanje dostupno je pretraživanje podataka Bioportala i pretraživanje putem usluge *Google Places* (npr. po naseljima i ulicama). Tražilica Bioportala omogućuje jednostavno pretraživanje (prema najmanje tri znaka), prostorno pretraživanje (odabirom točaka, vlastitim crtanjem poligona, kvadrata ili kružnice na karti, zatim prema vlastitim učitanim slojevima i tekstualno), prema slojevima Bioportala (gdje je moguće odabrati određene atribute i vrijednosti kombinirajući ih pomoću operatora), zatim prema temama i Upisniku zaštićenih područja (gdje je moguće definirati kategoriju zaštite i sve druge podatke iz tablice Upisnika kako je ranije navedeno). Alat anotacije i alat za mjerenje omogućuju upisivanje teksta na kartu, te mjerenje linija i površina. Moguće je kreirati poveznicu na trenutni pogled karte, te ga je u skočnom prozoru

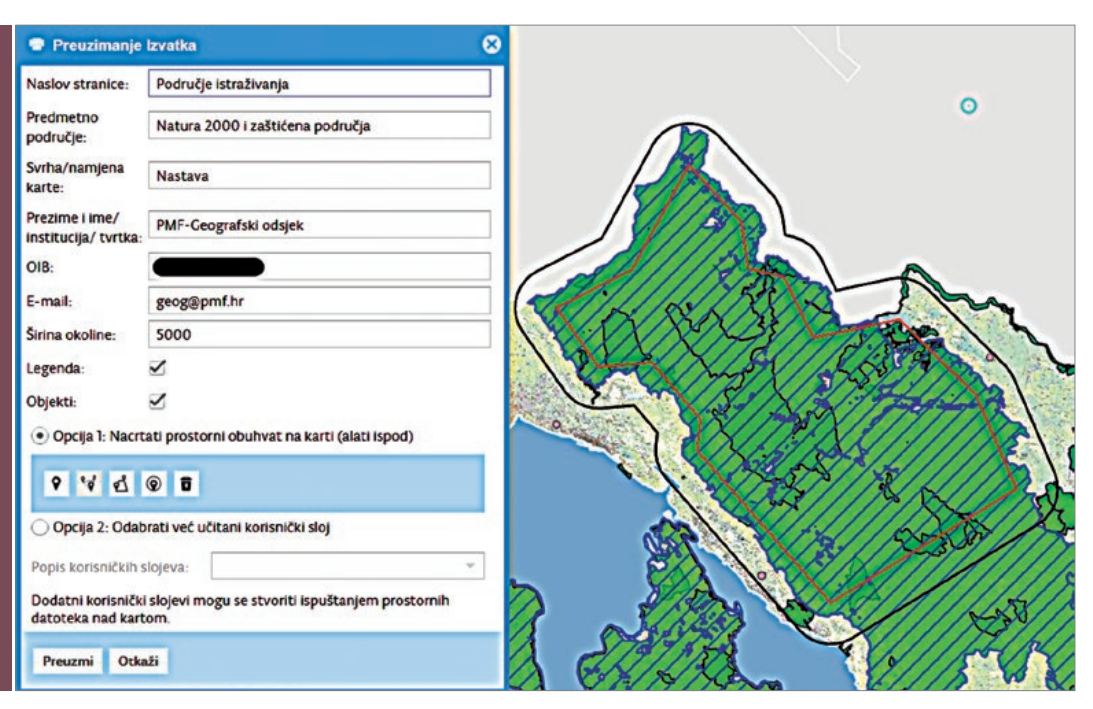

Sl. 5. Preuzimanje izvatka crtanjem poligona. Izvor: Bioportal 2020.

moguće kopirati radi prilaganja npr. u datoteci ili e-mail poruci. Pomoću posebnog alata moguće je, putem poveznice, dodavati vanjske slojeve WMS-a ili WFS-a.

Interesantan dodatak alatne trake je alat "Preuzimanje izvatka" koji omogućuje preuzimanje podataka za izabrano područje. Nakon upisa potrebnih podataka u obrazac i odabira elemenata (koji će biti prikazani na izvezenoj karti: tumača, objekata i buffer zone oko izabranog područja), željeno područje je moguće odabrati ucrtavanjem točaka, poligona ili kružnice (sl. 5). Odabir je moguć i prema sloju kojeg je učitao korisnik kako je ranije opisano. Izvezena komprimirana datoteka sadrži tri datoteke: kartu područja s popisom prikazanih slojeva i tumačem (.pdf), kartu kao slikovnu datoteku (.png) i tablicu (.xls). Karta u PDF formatu ima samo brojčano mjerilo, a korisna opcija bila bi da se na njoj može iscrtati i pravokutna koordinatna mreža (koja postoji kao izbor u stablu slojeva – *Graticule*). Karta kao slikovna datoteka nema tumača znakova, no veći je problem što nema mjerila, a očito je da mjerilo nije isto kao na PDF inačici karte. Što se nalazi u XLS datoteci nije poznato jer Excel pri otvaranju dojavljuje grešku, a otvorena tablica ne sadrži nikakve podatke.

Aktivne slojeve na karti moguće je birati alatom "Identifikacija objekata poligonom". Pri tome se otvara tablica "Identificirani slojevi i objekti" u kojoj je moguće čitati podatke ili otvarati poveznice kao što je već opisano u radu sa slojevima i njihovim tablicama.

Vrlo koristan alat dugačkog naziva je "Analize i izvještaji zaštićenih područja u Republici Hrvatskoj". Iz padajućeg izbornika moguće je odabrati: usporedbu i raspodjelu ZP po kategorija-

ma, zaštićena područja po kategorijama po županijama, općinama i gradovima i zbirno izvješće. Podaci se generiraju prema dodatnim izbornicima (područja, administrativna područja, datumi i vremenski rasponi), a prikazani su u zasebnim prozorima tekstualno, tablično i grafikonima. Glavni nedostatak ovog alata je nemogućnost izvoza tabličnih podataka, dok se slikovni prilozi mogu spremiti snimanjem isječaka ekrana. Ispis, tj. preuzimanje datoteke u PDF formatu moguć

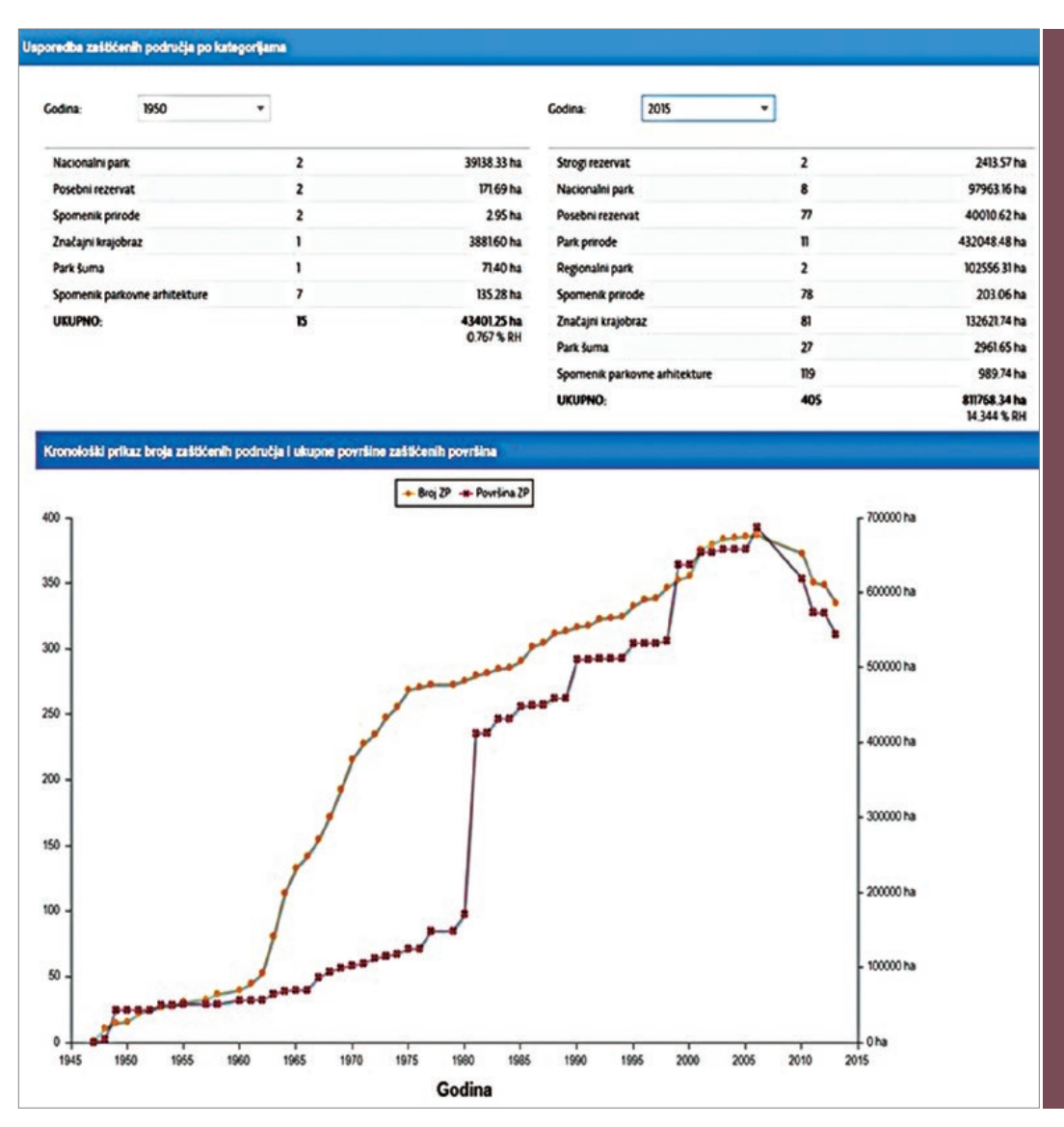

Sl. 6. Usporedna tablica površina zaštićenih područja po kategorijama 1950.-2015. i usporedni prikaz ukupnog broja zaštićenih područja i ukupne površine. Izvor: Bioportal 2020.

**81**

je samo za zbirno izvješće. Dio podataka nije ažuriran pa je tako usporedba zaštićenih područja po godinama moguća samo do 2015. godine. Osim toga, podaci iz tablica i grafičkog priloga izvješća "Usporedba zaštićenih područja po kategorijama" za pojedine godine se ne poklapaju.

Dodatne funkcionalnosti preglednika Bioportala mogu se naći u opsežnom priručniku dostupnom klikom na ikonu "?" u donjem desnom uglu preglednika.

#### Servisi

Stranica "Servisi" u okviru Bioportala sadrži pregled stranica s aplikativnim rješenjima i podservisima. Struktura je na prvi pogled malo nejasna i neažurirana, no ovdje se mogu naći korisne informacije iz raznih područja za različite grupacije korisnika.

Za napredne korisnike najinteresantniji će biti podaci o WMS i WFS servisima pomoću kojih se slojevi mogu pregledavati ili preuzimati i analizirati u GIS alatima na vlastitim računalima ili u drugim sličnim servisima. WMS i WFS su danas standardni geoprostorni web servisi koji korisnicima omogućavaju pregledavanje i pretraživanje podataka, njihovo preuzimanje i analize (Cetl i dr., 2011; Mikolić, 2015). Najopsežniji podaci s adresama servisa i uputama za njihovo povezivanje s GIS alatima (za programe QGIS i ArcGIS) u trenutku pisanja ovog članka nalaze se na web stranici "Karta staništa RH". Preko tih je servisa moguće na računalo preuzeti sve podatke koji su vidljivi u pregledniku Bioportala. Osim lokacija to su i opsežne atributivne tablice koje se po potrebi ažuriraju od strane djelatnika Ministarstva pa predstavljaju odličnu osnovu za različite analize georaznolikosti, bioraznolikosti i krajobrazne raznolikosti Republike Hrvatske.

Stranica "CRO Habitats – sustav stanišnih tipova nije funkcionalna nego korisnika preusmjerava na preglednik Bioportala. Na stranici se mogu naći samo osnovni podaci o tom sustavu. Stranica "Georef" upućuje na poveznicu za aplikaciju pomoćnog alata za izračunavanje nesigurnosti koordinata literaturnih navoda koji sadrže opisnu informaciju o lokalitetu nalaza. Alat je dostupan samo registriranim korisnicima.

Web stranica "Invazivne vrste u Hrvatskoj" upućuje na posebnu stranicu. Dostupne su informacije o tome što su strane invazivne vrste, pregled zakonske legislative te preporuke za odgovorno ponašanje i prevenciju unošenja stranih vrsta u prirodu. Na sličnoj ideji razvijena je i web stranica "Velike zvijeri u Hrvatskoj".

## **Zaključak**

Iako Bioportal radi već godinama, zbog nedorečenosti, grešaka i neujednačenog prikaza pojedinih komponenti, dojam je da je konstantno "u izradi". To je, s aspekta korisnika i poreznog obveznika teže prihvatljivo s obzirom da je u cijeli projekt do sada uloženo puno truda i sredstava (samo u jednoj fazi realizacije projekta utrošeno je 914.912 kuna kada je portal postavljan na slobodni softver radi smanjenja troškova koji su do tada zbog licenciranja ocijenjeni previsokim; PSD, 2015). Problema je više. Grupa slojeva *Sketches and Measurements* nije prevedena i nije potpuno funkcionalna. Jedini koristan sloj u ovoj grupi u ovom trenutku je postavljanje prikaza

pravokutne koordinatne mreže. Na alatnoj traci u trenutku pisanja ovog članka nisu radili alati za anotaciju niti za mjerenje. Link na trenutni pogled karte ne kopira poveznicu u međuspremnik nego otvara novi *tab* s istim prikazom. Alat za zumiranje obuhvatom je neprecizan pa je izrada željenog izreza karte nemoguća što naročito dolazi do izražaja uz rubne dijelove karte. To nije moguće niti s klizačem koji je pregrub i neprecizan. Donedavno je glavna boljka bilo relativno često "rušenje sustava", tj. nedostupnost podataka preko servisa, koje je otklanjano tek po dojavi korisnika pa se stječe dojam da nad sustavom nije postojao kontinuirani nadzor rada i funkcionalnosti. Ipak, potrebno je istaknuti da je po dojavama problem bio vrlo brzo uklonjen. No i unatoč tim djelomice pobrojanim "dječjim bolestima", koji su u tako velikim i složenim sustavima uobičajeni (makar ponovno treba spomenuti velika financijska sredstva uložena u sustav), Bioportal predstavlja vrlo koristan alat koji je brojne podatke iz sektora zaštite prirode učinio dostupnima ne samo stručnjacima i znanstvenicima, nego i širokom krugu korisnika: nastavnicima u školama, učenicima, studentima, udrugama, medijima i drugima. Zato je za nadati se da će s vremenom biti bolje održavan i unaprijeđen s nekim elementima koje je lako implementirati.

## **Literatura**

Bioportal, 2018a: Korisničke upute, verzija 1.4.0, http://www.bioportal.hr (10. 1. 2020.)

- Bioportal, 2018b: Upisnik zaštićenih područja, http://www.haop.hr/hr/baze-i-portali/upisnik-zasticenih-podrucja (10. 1. 2020.)
- Bioportal, 2020: Informacijski sustav zaštite prirode, http://www.bioportal.hr/about (20. 2. 2020.)
- Cetl, V., TomiĆ, H., Poslončec-PetriĆ, V., 2011: *Studija o mrežnim uslugama zagrebačke infrastrukture prostornih podataka (ZIPP-a)*, Sveučilište u Zagrebu, Geodetski fakultet.
- HAOP, 2018: Informacijski sustav zaštite prirode, http://www.haop.hr/hr/informacijski-sustavi/informacijski-sustav-zastite-prirode/ (15. 1. 2020.)
- Katastar, 2018: Katastar speleoloških objekata Republike Hrvatske, http://www.haop.hr/hr/baze-i-portali/katastar-speleoloskih-objekata-republike-hrvatske (15. 1. 2020.)
- MikoliĆ, A., 2015: *Geo servisi*, Urban planning for citizens, http://www.up4c.eu/wp-up4c/wp-content/uploads/2015/02/ Geo-servisi.pdf (11. 1. 2020.)
- PSD, 2018: Ministarstvo: S portalom smo uštedjeli milijune, Slobodna Dalmacija, 10. lipnja 2015., https://slobodnadalmacija.hr/vijesti/hrvatska/ministarstvo-s-portalom-smo-ustedjeli-milijune-276205 (11. 1. 2020.)

Nenad Buzjak